### ONLINE RECRUITMENT SYSTEM

 $\mathbf{BY}$ 

**RAFEUS SALEHIN** 

ID: 133-15-3060

TANVIR AHMED

ID: 133-15-3015

MD. NAHID SARKER

ID: 133-15-3053

This Report Presented in Partial Fulfillment of the Requirements for the Degree of Bachelor of Science in Computer Science and Engineering.

Supervised By

#### MR. MD. SWAKSHAR MAHMUD

Lecturer

Department of Computer Science and Engineering

Daffodil International University

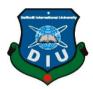

### DAFFODIL INTERNATIONAL UNIVERSITY

DHAKA, BANGLADESH

**MAY 2019** 

#### APPROVAL

This Project titled "Online Recruitment System", submitted by Rafeus Salehin, ID No: 133-15-3060, Tanvir Ahmed, ID No: 133-15-3015, Md Nahid Sarker, ID No: 133-15-3053 to the Department of Computer Science and Engineering, Daffodil International University has been accepted as satisfactory for the partial fulfillment of the requirements for the degree of B.Sc. in Computer Science and Engineering and approved as to its style and contents. The presentation has been held on 4<sup>th</sup> May 2019.

#### **BOARD OF EXAMINERS**

Dr. Syed Akhter Hossain Professor and Head

Department of Computer Science and Engineering Faculty of Science & Information Technology Daffodil International University

Internal Examiner

Chairman

Dr. Md. Ismail Jabiullah

**Professor** 

Department of Computer Science and Engineering Faculty of Science & Information Technology Daffodil International University

Dr. Sheak Rashed Haider Noori Associate Professor& Associate Head

Department of Computer Science and Engineering Faculty of Science & Information Technology Daffodil International University

Internal Examiner

Dr. Dewan Md. Farid Associate Professor

Department of Computer Science and Engineering United International University

**External Examiner** 

#### DECLARATION

We hereby declare that, this project has been done by us under the supervision of Mr. Md. Swakshar Mahmud, Lecturer, Department of CSE, Daffodil International University. We also declare that neither this project nor any part of this project has been submitted elsewhere for award of any degree or diploma.

Supervised by:

Mr. Md. Swakshar Mahmud

Lecturer

Department of CSE

Daffodil International University

Submitted by:

Rafeus Salehin

ID: 133-15-3060

Department of CSE

**Daffodil International University** 

**Tanvir Ahmed** 

ID: 133-15-3015

Department of CSE

**Daffodil International University** 

Md Nahid Sarker

ID: 133-15-3053

Department of CSE

Daffodil International University

©Daffodil International University

### **ACKNOWLEDGEMENT**

First we express our heartiest thanks and gratefulness to almighty **ALLAH** for His divine blessing makes us possible to complete the final year project.

We really grateful and wish our profound our indebtedness to **Mr. Md. Swakshar Mahmud, Lecturer,** Department of CSE Daffodil International University, Dhaka. Deep Knowledge & keen interest of our supervisor in the field of "web development" to carry out this project. His endless patience, scholarly guidance, continual encouragement, constant and energetic supervision, constructive criticism, valuable advice, reading many inferior draft and correcting them at all stage have made it possible to complete this project.

We would like to express our heartiest gratitude to **Prof. Dr. Syed Akhter Hossain; Head,** Department of Computer Science and Engineering, for his kind help to finish our project and also to other faculty members and the staff of CSE department of Daffodil International University.

We would like to thank our entire course mate in Daffodil International University, who took part in this discuss while completing the course work.

Finally, we must acknowledge with due respect the constant support and patients of our parents.

#### **ABSTRACT**

Online recruitment system is a web based application. It provides free and effective communication between job suppliers and job seekers with none middle persons concerned within the recruitment method. This portal may be a net application devoted for data regarding recruiters. A recruitment portal helps each the duty seekers and job suppliers finding the right organization or the workers. Within the case of job seekers, according to their educational background and qualification, experience and their preferences, the job portal shows the list of firms to the job seekers. So, employment portal is that the complete on-line arena, wherever each the job seekers and also the job supplier reach their goal within the pursuit of obtaining a high notch company or the appropriate candidates.

#### TABLE OF CONTENTS

| CONTENTS                           | PAGE |
|------------------------------------|------|
| Board of Examiners                 | ii   |
| Declaration                        | iii  |
| Acknowledgement                    | iv   |
| Abstract                           | v    |
| List of Figures                    | ix   |
| List of Tables                     | xi   |
| CHAPTER                            |      |
| CHAPTER 1: INTRODUCTION            | 1-3  |
| 1.1 Introduction                   | 1    |
| 1.2 Inspiration of work            | 1    |
| 1.3 Objectives                     | 2    |
| 1.4 Prospective Outcome            | 2    |
| 1.5 Report Layout                  | 2    |
| CHAPTER 2: BACKGROUND              | 4-6  |
| 2.1 Introduction                   | 4    |
| 2.2 Related Works                  | 4    |
| 2.3 Bdjobs.com                     | 4    |
| 2.4 skill.jobs                     | 5    |
| 2.5 Correlative Studies            | 6    |
| 2.6 Propagation of the Problem     | 6    |
| ©Daffodil International University | vi   |

| 2.7 Challenges in the system             | 6     |
|------------------------------------------|-------|
| CHAPTER 3: REQUIREMENT SPECIFICATION     | 7-15  |
| 3.1 Modeling of Business Process         | 7     |
| 3.2 Necessity of Collection and Analysis | 7     |
| 3.3 Use Case Modeling                    | 8     |
| 3.4 Use Case Modeling and Description    | 9     |
| 3.5 Logical Data Model                   | 13    |
| 3.6 E-R Diagram Process                  | 13    |
| 3.7 Class Diagram Process                | 14    |
| 3.8 Design Requirements                  | 15    |
| CHAPTER 4: DESIGN SPECIFICATION          | 16-27 |
| 4.1 Front-end Design                     | 16    |
| 4.2 Home Page                            | 16    |
| 4.3 Registration                         | 17    |
| 4.4 Login                                | 17    |
| 4.5 Profile                              | 18    |
| 4.6 Job Post                             | 20    |
| 4.7 Job List                             | 21    |
| 4.8 Student CV List                      | 21    |
| 4.9 Job Search                           | 22    |
| 4.10 Applied Student List                | 22    |
| 4.11 Online Exam Process                 | 22    |

| PLAGIARISM                            | 35    |
|---------------------------------------|-------|
| APPENDIX                              | 34    |
| REFERENCE                             | 33    |
| 6.2 Scope for Future Prosperity       | 32    |
| 6.1 Conclusion                        | 32    |
| CHAPTER 6: CONCLUSION AND FUTURE GOAL | 32    |
| 5.5 Test Results and Reports          | 30    |
| 5.4 Implementation Test               | 29    |
| 5.3 Interactions Implementation       | 29    |
| 5.2 Front-End Design Implementation   | 28    |
| 5.1 Database Implementation           | 28    |
| CHAPTER 5: IMPLEMENTATION AND TESTING | 28-31 |
| 4.19 Actualization Requirements       | 27    |
| 4.18 Interaction Design and UX        | 26    |
| 4.17 Back-end Design                  | 26    |
| 4.16 Edit Questions                   | 25    |
| 4.15 Prepare Questions                | 24    |
| 4.14 Job Category Prepare             | 24    |
| 4.13 Admin Panel System               | 23    |
| 4.12 Video Calling                    | 23    |

# LIST OF FIGURES

| FIGURES                                   | PAGE |
|-------------------------------------------|------|
| Figure 2.3: Bdjobs.com                    | 5    |
| Figure 2.4: skills.jobs                   | 5    |
| Figure 3.3: Use Case Diagram Model        | 8    |
| Figure 3.6: E-R Diagram Process           | 13   |
| Figure 3.7: Logical Data Model            | 14   |
| Figure 4.2: Home Page                     | 16   |
| Figure 4.2: Featured Employers and Footer | 17   |
| Figure 4.3: Registration Form             | 17   |
| Figure 4.4: Login Form                    | 18   |
| Figure 4.5: Company Profile               | 18   |
| Figure 4.5: Student's CV                  | 19   |
| Figure 4.5: Student's CV                  | 19   |
| Figure 4.5: Student's CV                  | 20   |
| Figure 4.6: Job Post Form                 | 20   |
| Figure 4.7: Job Post List                 | 21   |
| Figure 4.8: Student CV List               | 21   |
| Figure 4.9: Job Search                    | 22   |
| Figure 4.10: Applied Student List         | 22   |
| Figure 4.11: Online Exam Process          | 23   |
| Figure 4.13: Admin Panel System           | 23   |
| Figure 4.14: Job Category prepare         | 24   |
| Figure 4.15: Question Set Prepare         | 24   |
| © Daffodil International University       | ix   |

| Figure 4.16: Edit Question Set             | 25 |
|--------------------------------------------|----|
| Figure 4.17: Database Tables in phpMyAdmin | 26 |
|                                            |    |
|                                            |    |
|                                            |    |
|                                            |    |
|                                            |    |
|                                            |    |
|                                            |    |
|                                            |    |
|                                            |    |
|                                            |    |
|                                            |    |
|                                            |    |
|                                            |    |
|                                            |    |
|                                            |    |
|                                            |    |

# LIST OF TABLES

TABLES PAGE

| Table 3.1: Use Case Description of Registration    | 9  |
|----------------------------------------------------|----|
| Table 3.2: Use Case Description of Login           | 9  |
| Table 3.3: Use Case Description of Create CV       | 9  |
| Table 3.4: Use Case Description of Apply for Job   | 10 |
| Table 3.5: Use Case Description of Post Job        | 10 |
| Table 3.6: Use Case Description of Manage Account  | 11 |
| Table 3.7: Use Case Description of Question Set    | 11 |
| Table 3.8: Use Case Description of Exam            | 11 |
| Table 3.9: Use Case Description of Update Profile  | 12 |
| Table 3.10: Use Case Description of Delete Profile | 12 |
| Table 3.11: Use Case Description of Logout         | 13 |
| Table 5.1: Test Case Evaluation                    | 29 |

#### **CHAPTER 1**

#### INTRODUCTION

#### 1.1 Introduction

The world of recruitment is undergoing fast transformation. Mass adoption of recent tools and technologies has created the talent acquisition method knowledge wealthy and advancement friendly. We have a tendency to area unit a section of the period of time generation, United Nations agency cannot imagine life while not computers or good phones. Recruiters perceive the requirement to be period of time friendly as that's wherever the natural endowment lies. For constant reason, a lot of and a lot of organizations area unit currently shifting their achievement strategy to digital domain [1]. This project is web based online recruitment system which is a platform that provides an interface between students and company. In this system we provide the list of suitable companies to the students, according to their academic qualification, expertise and their preference. We tend to create a web examination system wherever student should attend the examination to use job. During this system we tend to develop video conferencing tool via skype for interviewing purpose.

### **Inspiration of work**

When trying to the obtainable on-line enlisting systems and job portal, we will see the advanced options they supply, however, the search approaches are still traditional, and it is motivated us to include an online examination system, with relevancy ranking technique. We think that's the easier and good opportunity for company and student both. Generally, students are very worried about their jobs after passing. Many companies do not call for inter viewing students very unimaginable. This is why we think that we have made the choice of online exams where students can show some of their talents.

### 1.3 Objectives

- Both students and companies can operate it via computer/Smartphone/tabs with the help of internet.
- Student and company can add their information and upload their image.
- After adding information, student's CV automatically created.
- Student can search their jobs by category and location.
- Company can easily find student's CV and Skype ID for video conferencing.
- Company can post job by category.
- Students can apply job after passing online examination.
- Admin can manage job category and set and delete questions and also manage company's post job.

### **1.4 Prospective Outcome**

This project is to develop a tool that will help students and companies to find their respective jobs and employers. In this system student can search jobs by category and location. Students can create their resume. Students CV's will be shown in public and company can easily find student's CV. Company can post job with deadline and after deadline the posted job automatically removed. Student can apply job after passing online examination. Company can see who are applied and find their CV and make an online interview via Skype. Admin can set questions for exam and can also delete them. Admin can create job category and manage them.

### 1.5 Report Layout

#### **Chapter 1: Introduction**

In this chapter we've got mentioned regarding the motivation, objectives and also the expected outcome of the project. Later followed by the report layout.

#### **Chapter 2: Background**

We discuss concerning the background circumstances of our project. We have a tendency to additionally say the connected work, comparison to different candidate systems, and the scope of the matter and challenges of the project.

#### **Chapter 3: Requirement Specification**

This chapter is all about Recruitment the like business method modeling, the necessity Recruitment and analysis, the use case model of the project and their description, the logical on-line database model and therefore the style needs.

#### **Chapter 4: Design Specification**

In this chapter all the styles of the project.Front-end style, back-end style, interaction style and UX and also the implementation Recruitment.

#### **Chapter 5: Implementation and Testing**

This chapter contains the implementation of information, front-end styles, interactions and also the check results of the project.

#### **Chapter 6: Conclusion and Future Scope**

We mentioned concerning the conclusion and therefore the scope for additional developments that pretty much derive about the project.

#### **CHAPTER 2**

#### **BACKGROUND**

#### 2.1 Introduction

Online requirement is one in all the foremost effective ecommerce areas. The expansion of internet requirement has been driven by a mix of actual value savings within the requirement method, magnified ease associated potency for the businesses in conjunction with an improved expertise for college students. This technique can facilitate simply notice jobs and employers. This project can scale back cash and save time

#### 2.2 Related Works

There square measure several job portals on the market on-line in Bangladesh. The dominant players presently seem to be bdjobs.com, skill.jobs and a couple of others, every in its own niche. Here we are going to demonstrate some examples, and show their principles of labor, and investigate the issues, weaknesses, and even options related to them.

### 2.3 Bdjobs.com

Bdjobs.com is famous job portal in Bangladesh. It has many functions like other recruitment portals. It has a search option for job searching. Featured jobs are displayed by category and location. Jobseekers can easily create their profile which dynamically creates CV in a nice format. Employers can show jobseekers CV and find the best candidates in the fastest way. This website also will facilitate employers solve several of the issues related to ancient recruiting ways and permit them to avoid wasting time and cash [2].

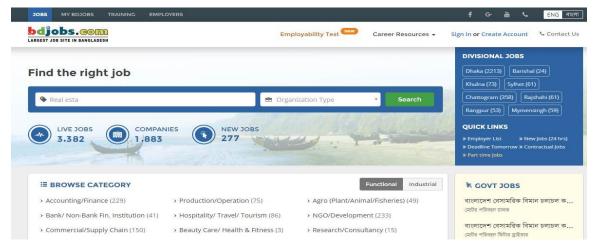

Figure 2.3: bdjobs.com

### 2.4 skill.jobs

skill.jobs is not solely centered on on-line enlisting however conjointly to increase career development coaching to completely different level of job seeker. This can facilitate the work seeker to boost their skilled talent and secure higher opportunities for them. The rear finish supports are provided by the Narcissus pseudo narcissus Education Network that has completely different nationwide and internationally recognized institutes. Skill.jobs conjointly includes a pool of recourses from completely different industries and specializations to conduct these jobs minded, talent improvement trainings. Coaching topics square measure rigorously elite to equip the participant to face the coming challenges in their individual areas [3].

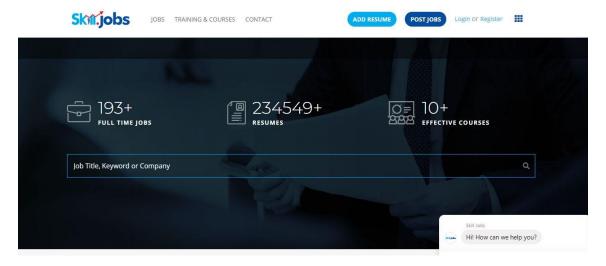

Figure 2.4: skill.jobs

### 2.5 Correlative Studies

Our implemented software is different from the existing software's. Company can easily find student's CV. The system can create CV and presented the CV in nice format. Company can add their logo. Analytical questions had been set up in the system for applicants who are applying for new jobs. Also there is an option for online video interview via skype which could not find any other recruitment portal.

### 2.6 Propagation of Problem

- It is an open platform where all students information can find easily.
- Student's information could not delete by admin.
- While editing student and company profile picture upload again and again.
- Video conferencing will make by skype which is painful.
- Company could not delete their job post which is limitation our system.

### 2.7 Challenges in the system

- For applying jobs students must attend online examination with time limitation.
- Creating professional CV format design.
- Interview by video conferencing.
- Most secure security.
- Beautiful design and effective features.
- Dynamic question papers create.

#### CHAPTER 3

### REQUIREMENT SPECIFICATION

#### 3.1 Modeling of Business Process

Business method modeling (BPM) in systems engineering is that the activity of representing processes of associate degree enterprise, in order that this method could also be analyzed or improved. Pace is usually performed by business analysts, UN agency give experience within the modeling discipline; by subject material consultants, UN agency have specialized information of the processes being modeled; or a lot of usually by a team comprising each. Or else, the method model may be derived directly from events' logs exploitation process mining tools [4]. Redesigning a method and implementing it's not a speedy enterprise. It will take months and sometimes years, betting on the extent of the method and sub-processes, what percentage individuals and systems area unit concerned and the way abundant of it must be redesigned. We have a tendency to use a UML Use Case Model as a business method model

### 3.2 Necessity of Collection and Analysis

There are some basic requirements collected during implementation of the software and also in the data collection. Here are some given below

- Needed to create student and company profile.
- Needed to create job post.
- Needed to set questions for exam.
- To apply job student must attend online examination.
- Before job posting it is mandatory to select job category.
- Needed skype ID for video conferencing.

# 3.3 Use Case Modeling

A use-case diagram is the simplified and graphical representation of how system works. It has been said before that "Use case diagrams are the blueprints for your system" [5].

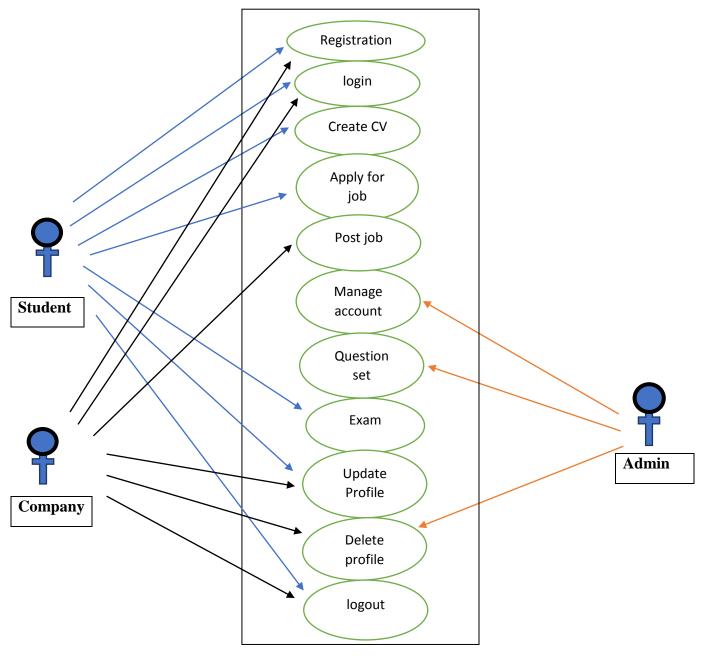

Figure 3.3: Use Case Model Diagram

# **3.4** Use Case Modeling and Description

TABLE 3.1: USE CASE DESCRIPTION OF REGISTRATION

| Use Case        | Registration                                         |
|-----------------|------------------------------------------------------|
| Primary Actor   | Company, Student                                     |
| Secondary Actor | Null                                                 |
| Pre-condition   | Null                                                 |
| Scenario        | <ul><li>Enter Username</li><li>Enter Email</li></ul> |
| Post-condition  | Registration successfully or failed                  |

### TABLE 3.2: USE CASE DESCRIPTION OF LOGIN

| Use Case        | Login                                                |
|-----------------|------------------------------------------------------|
| Primary Actor   | Company, Student, Admin                              |
| Secondary Actor | Null                                                 |
| Pre-condition   | Null                                                 |
| Scenario        | <ul><li>Enter Username</li><li>Enter Email</li></ul> |
| Post-condition  | Login successfully or failed                         |

### TABLE 3.3: USE CASE DESCRIPTION OF CREATE CV

| Use Case        | Create CV |
|-----------------|-----------|
| Primary Actor   | Student   |
| Secondary Actor | Null      |

| Pre-condition  | Null                                                                                                    |
|----------------|----------------------------------------------------------------------------------------------------|
| Scenario       | <ul> <li>Enter Full Name</li> <li>Enter Email</li> <li>Enter Address</li> <li>Enter Job Objectives</li> <li>Enter Skype ID</li> <li>Enter Educational Background</li> <li>Enter References</li> <li>Insert Image</li> </ul> |
| Post-condition | CV create successfully or failed                                                                                                    |

### TABLE 3.4: USE CASE DESCRIPTION OF APPLY FOR JOB

| Use Case        | Apply for job                                                       |
|-----------------|---------------------------------------------------------------------|
| Primary Actor   | Student                                                             |
| Secondary Actor | Null                                                                |
| Pre-condition   | Complete Profile, Exam                                              |
| Scenario        | <ul><li>Online Examination</li><li>Passed the examination</li></ul> |
| Post-condition  | Congratulation or sorry                                             |

### TABLE 3.5: USE CASE DESCRIPTION OF POST JOB

| Use Case        | Post Job                                                                                           |
|-----------------|----------------------------------------------------------------------------------------------------|
| Primary Actor   | Company                                                                                            |
| Secondary Actor | Null                                                                                               |
| Pre-condition   | Complete Profile                                                                                   |
| Scenario        | <ul><li>Enter job title</li><li>Select job category</li><li>Job details</li><li>Job type</li></ul> |

|                | <ul><li>Vacancy</li><li>Location</li><li>Deadline</li><li>Experience</li></ul> |
|----------------|--------------------------------------------------------------------------------|
| Post-condition | Job post successful                                                            |

### TABLE 3.6: USE CASE DESCRIPTION OF MANAGE ACCOUNT

| Use Case                    | Manage Account                                                                                             |
|-----------------------------|----------------------------------------------------------------------------------------------------|
| Primary Actor               | Admin                                                                                                    |
| Secondary Actor             | Null                                                                                                    |
| Pre-condition Pre-condition | Null                                                                                                    |
| Scenario                    | <ul> <li>Create/delete category</li> <li>Add/delete questions</li> <li>Delete company, job post</li> </ul> |
| Post-condition              | Successful                                                                                                 |

# TABLE 3.7: USE CASE DESCRIPTION OF QUESTION SET

| Use Case        | Question set                                           |
|-----------------|--------------------------------------------------------|
| Primary Actor   | Admin                                                  |
| Secondary Actor | Null                                                   |
| Pre-condition   | Null                                                   |
| Scenario        | <ul><li>Select category</li><li>Add question</li></ul> |
| Post-condition  | successful                                             |

### TABLE 3.8: USE CASE DESCRIPTION OF EXAM

| Use Case                    | Exam                                         |
|-----------------------------|----------------------------------------------|
| Primary Actor               | Student                                      |
| Secondary Actor             | Null                                         |
| Pre-condition Pre-condition | Null                                         |
| Scenario                    | <ul><li>View job</li><li>Apply job</li></ul> |
| Post-condition              | Congratulation or sorry                      |

### TABLE 3.9: USE CASE DESCRIPTION OF UPDATE PROFILE

| Use Case        | Update profile                                                                                                    |  |
|-----------------|----------------------------------------------------------------------------------------------------|--|
| Primary Actor   | Company, Student                                                                                                    |  |
| Secondary Actor | Null                                                                                                    |  |
| Pre-condition   | Login                                                                                                    |  |
| Scenario        | <ul> <li>Enter full name</li> <li>Enter Email</li> <li>Enter Address</li> <li>Enter Job Objectives</li> <li>Enter Skype ID</li> <li>Enter Educational Background</li> <li>Enter References</li> <li>Insert Image</li> </ul> |  |
| Post-condition  | Successfully updated                                                                                                    |  |

### TABLE 3.10: USE CASE DESCRIPTION OF DELETE PROFILE

| Use Case        | Delete profile |
|-----------------|----------------|
| Primary Actor   | Admin          |
| Secondary Actor | Null           |
| Pre-condition   | Null           |

| Scenario       | Delete profile         |
|----------------|------------------------|
|                |                        |
|                |                        |
| Post-condition | Successfully or failed |
|                |                        |

TABLE 3.11: USE CASE DESCRIPTION OF LOGOUT

| Use Case        | Logout                  |
|-----------------|-------------------------|
| Primary Actor   | Company, Student, Admin |
| Secondary Actor | Null                    |
| Pre-condition   | Null                    |
| Scenario        | Logout                  |
| Post-condition  | Logout Successful       |

# 3.5 Logical Data Model

# 3.6 E-R Diagram

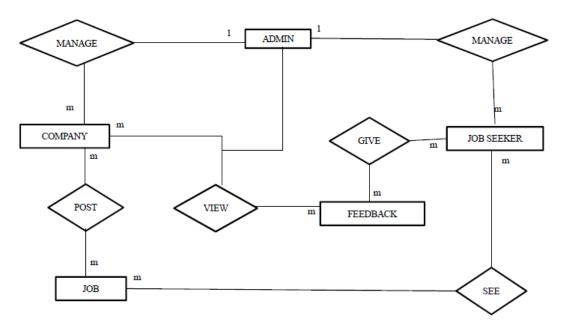

Figure 3.6: E-R Diagram

#### 3.7 Class Diagram

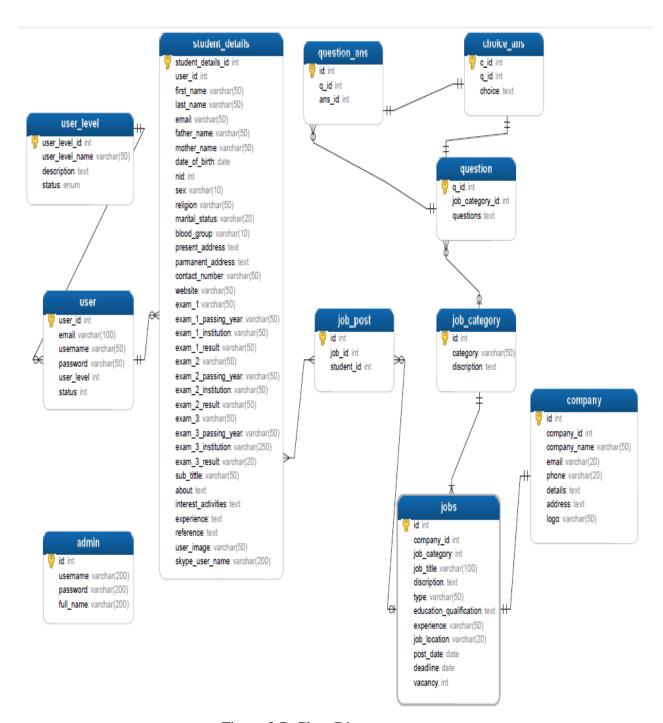

Figure 3.7: Class Diagram

### 3.8 Design Requirements

- This system will contain three types of users like Admin, Company and Student.
- Company and student will setup their profile.
- Student will create CV.
- Company could be post job.
- Admin will change the role of the users.
- Students can view all the job post.
- Admin could create and delete exam question set.
- For apply the job student must pass the exam.
- Admin can create the category.
- Company, Student all of their must be register for post job and apply job.
- Admin can delete the job post.
- Making an interview by video conferencing.

#### **CHAPTER 4**

#### **DESIGN SPECIFICATION**

### 4.1 Front-end Design

Front-end design is the representation of a software. This is the way of interaction way between the users and the servers. Front-end design is known as a client-side development. In the most aspect of a software development the most important part is to design the front-end. We created a simple front-end design for the users to co-operate with the software easily.

Here are some front-end designs of our software given below.

### 4.2 Home Page

In the home page there are menu bar, search bar, the tops recent companies, job categories and footer exists. The whole website is trying to responsive that mean this can be viewed in many devices.

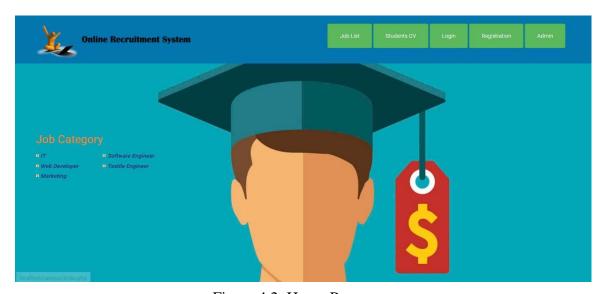

Figure 4.2: Home Page

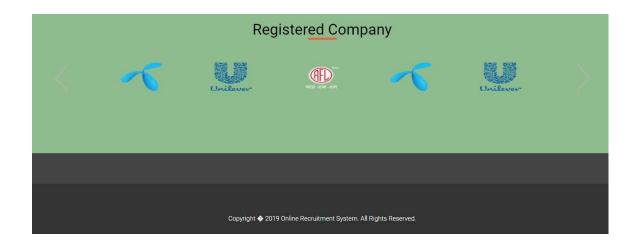

Figure 4.2: Registered Company and Footer

### 4.3 Registration

This is the registration page where two types of users can be registered. This page contains some informative mandatory data which are needed in the future to identify the respective user.

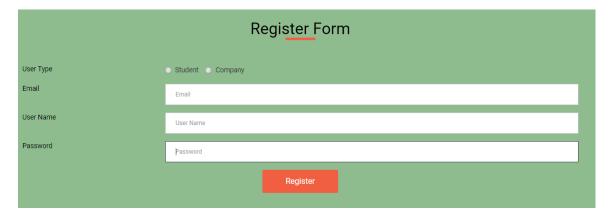

Figure 4.3: Registration Form

### 4.4 Login

This is a simple login page which contains all the basic format of a login page.

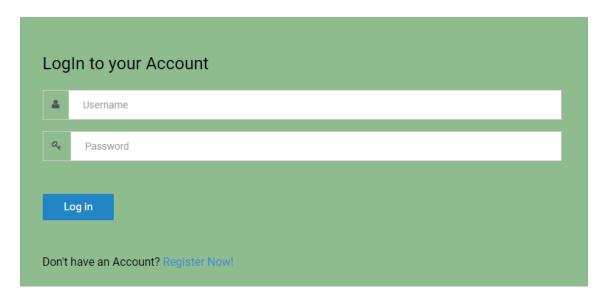

Figure 4.4: Login Form

### 4.5 Profile

While making student profile there will be create CV and company profile. This type formats are given below.

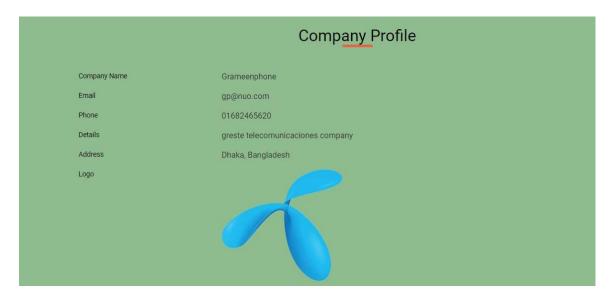

Figure 4.5: Company Profile

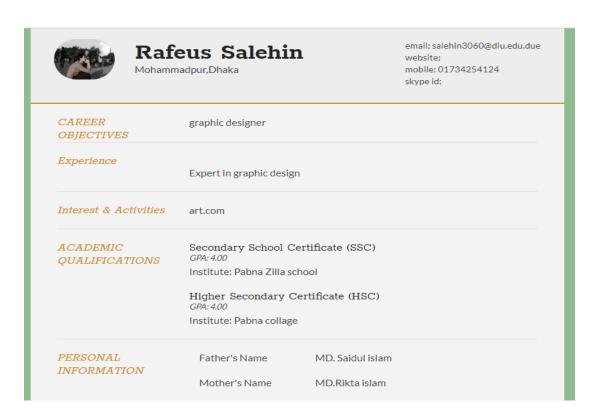

Figure 4.5: Student's CV

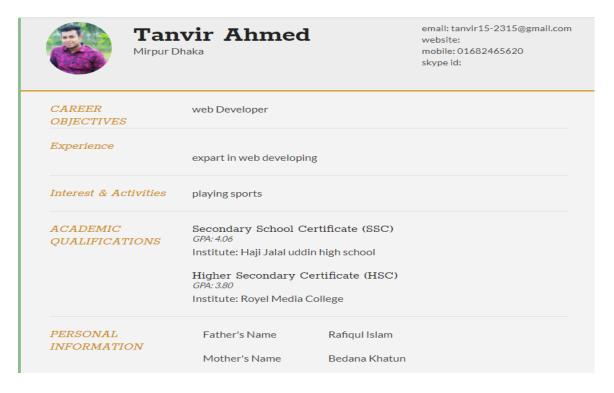

Figure 4.5: Student's CV

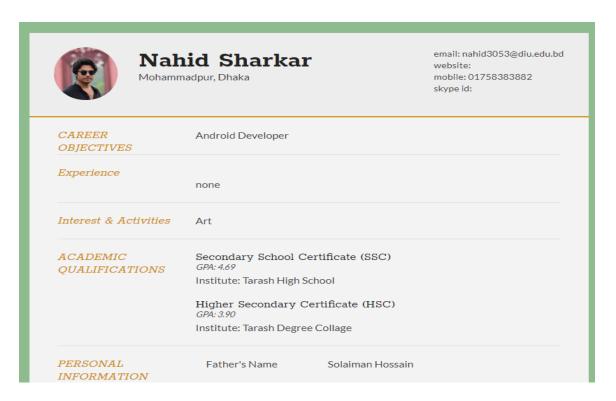

Figure 4.5: Student's CV

#### 4.6 Job Post

To make a job advertisement company must fill up job post form.

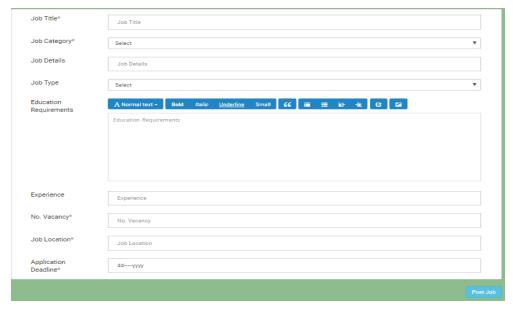

Figure 4.6: Job Post Form

### 4.7 Job List

After making a job post the job advertisements are shown as a list which is given below.

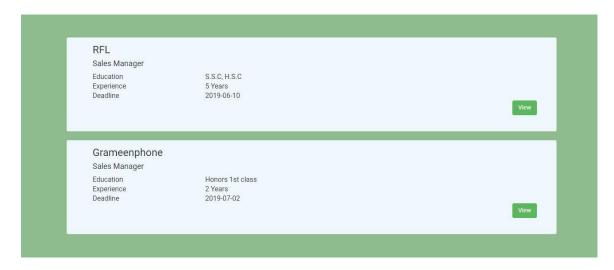

Figure 4.7: Job Post List

### 4.8 Student's CV List

Students CV lists are created like that.

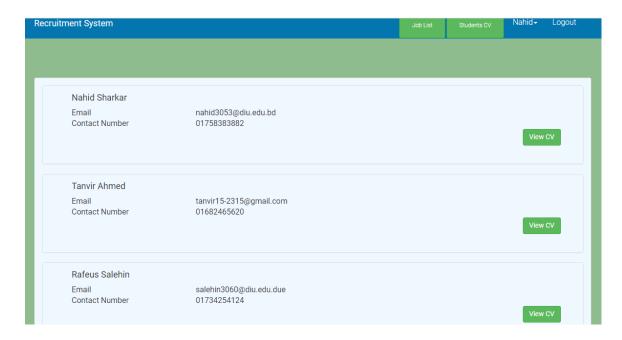

Figure 4.8: Student CV List

#### 4.9 Job Search

Students can job search by category and location.

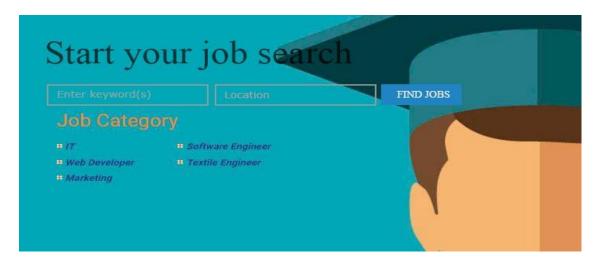

Figure 4.9: Job Search

### 4.10 Applied Students List

Company will show students applied list who are applied.

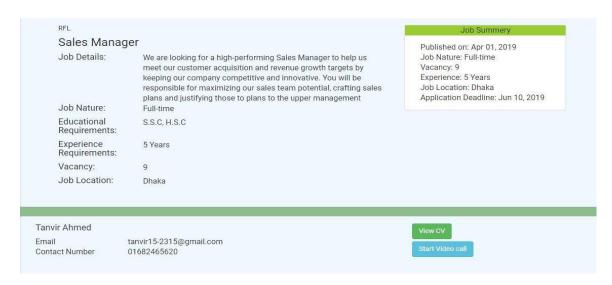

Figure 4.10: Applied Student List

#### **4.11 Online Exam Process**

To apply a job student must attend online exam.

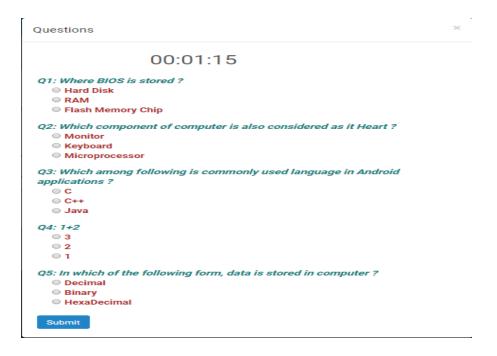

Figure 4.11: Online Exam

### 4.12 Video Calling

Company will make a video conference for interview via skype plug-in.

### 4.13 Admin Panel System

Here will admin can manage this system.

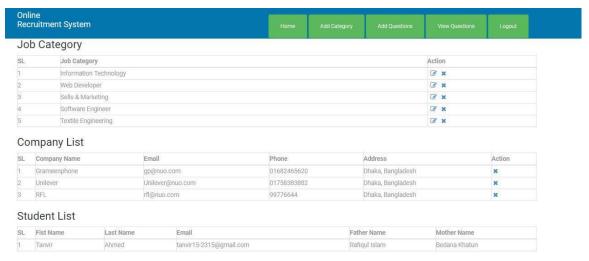

Figure 4.13: Admin Panel

# **4.14 Job Category Prepare**

Here admin can make job category.

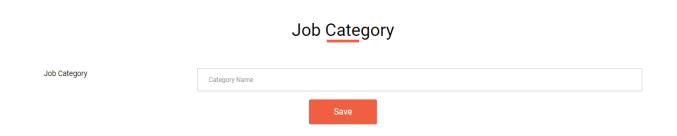

Figure 4.14: Job Category Create

# **4.15 Prepare Questions**

Admin can set questions set by selecting category.

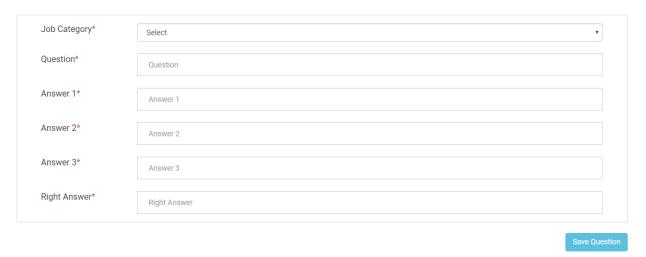

Figure 4.15: Question Set Making

### **4.16 Edit Questions**

Here admin will see question sets and also can delete questions.

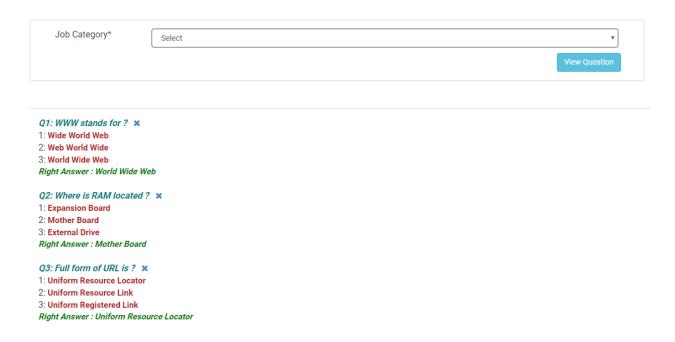

Figure 4.16: View & Delete Question Set

### 4.17 Back-End Design

The logical part of a software happened in the back-end. It is the most crucial part of a software. The whole system depends on it. Usually back-end refers server side. In back-end there are many factor consists like the scripting languages or the server side language, database management, security, authentication, authorization, data parsing, data validating, data backups and so on. We developed "Online Recruitment System" using PHP which is a server side language, in here all the logical thing and the hosting site provide us the MySQL database for saving the data information and the work flow of the software.

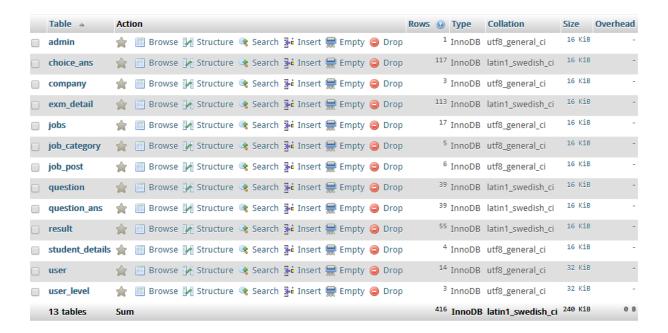

Figure 4.17: Database tables in phpMyAdmin

### 4.18 Interaction Design and UX

We designed this web software using bootstrap, jQuery and fontawesome. Those two helps us to design a better visual for the users and it is also responsive in many formats. The process of enhancing user satisfaction with a product by rising the usability, accessibility, and pleasure provided within the interaction with the product. [6]. Designers target making participating net interfaces with logical and thought out behaviors and actions. In interactive style uses technology and principles of fine communication to make desired user experiences. [7].

# 4.19 Actualization of Requirements

- The design needed to implement in web programming language PHP
- Preferred Database is MySQL.
- Hosting platform should be Linux based server.
- Schedule wise backup from server.
- Failed log in needed to store in database.

- Invalid data input should display error message
- Form validation needed using java-script before server site validation.
- Cross-site scripting (XSS) needed to verify.
- Unauthorized attach needed to prevent with maximum attach limit.
- For specific design jQuery needed to be implemented.
- In front end design bootstrap, jQuery are needed.
- For visual aspect different types of fonts and icons are collected from google font and fontawesome.

CHAPTER 5

IMPLEMENTATION AND TESTING

**5.1 Database Implementation** 

Using PHP we made different types of table which describes about the contents' attribute

and the data types. In this process SQL query needed to perform actions. In the model the

data can be checked whether user has the permission to input the data directly in the

database. There are eleven tables in our database management system which are:

**Admin:** Admin manage table.

**User table:** All users record with details information are saved.

User level: Three types of users are shown in table. They are Admin, Company and

Student.

**Students Details:** Students whole information are saved.

**Company Table:** All records of company details are saved in this table.

**Job:** In this table job information are saved.

**Job category**: Job categories are shown in this table.

**Job post:** Job post table shows who's are applied.

**Question:** Question sets are in table.

**Question Answer:** Question answers are saved in this table.

**Choice answer:** Question answer choice option saved.

5.2 Front-End Design Implementation

It's terribly difficult to form a straightforward UI style for the users, we have a tendency

to attempt build as easy as potential. Nowadays, there is a unit several devices like

sensible mobile, tablets, desktop, 4k desktop etc. we have a tendency to be attempting our

web site responsive so user will visit from totally different devices with a marginable

scale of the web site and simply act. We have a tendency to build interface relative and normal with the assistance of hypertext mark-up language, CSS, JavaScript and JQuery technologies. There is a unit some factors of implementing the front-end style is given below.

- There will be three types of users like Admin, Company and Student.
- Every types of user must be registered by filling up the required information fields.
- User can login using their registered email and password.
- User can reset password by filling up the form of forget password.
- For updating user profile, user must enter the password for the security purpose.

#### **5.3 Interaction Implementation**

Here to form our system (Online Recruitment System) we've got enforced responsive UI for higher user expertise. Within the cases create things straightforward we tend to use icon, text link and button. The system style of our computer is user friendly. Each Company and students can have to be compelled to produce profile for the access.

# 5.4 Implementation Test

Testing implementation is methodology of testing forthcoming implementation of a system, where tester or system creator will see cases and specifications is it implementable or have limitations.

TABLE 5.1: TEST CASE EVALUATION

| Test Case | Test Input                                 | Expected outcome   | Obtained outcome   | Pass /<br>fail | Tested on      |
|-----------|--------------------------------------------|--------------------|--------------------|----------------|----------------|
| 1. Login  | Login via<br>various<br>devices<br>such as | Successfully login | Successfully login | Pass           | 25-11-<br>2018 |

|                     | tablet, pc<br>,cell phones              |                                                  |                                          |      |                |
|---------------------|-----------------------------------------|--------------------------------------------------|------------------------------------------|------|----------------|
| 2.Registration      | Username,<br>password                   | Show<br>restriction to<br>Fill all the<br>fields | Fields must be filled by data            | Pass | 25-11-<br>2018 |
| 3. Password         | Incorrect<br>password or<br>empty field | Warn the incorrect password or field is empty    | Show warning                             | Pass | 25-11-<br>2018 |
| 4. Profile settings | View<br>profile,<br>Update<br>profile   | Show and update profile information              | Show and update information successfully | Pass | 25-11-<br>2018 |
| 5.Create job        | Input job<br>title                      | Job post has<br>been created                     | Job post<br>created<br>successfully      | Pass | 25-11-<br>2018 |
| 6.Exam              | Input exam question                     | Exam paper set                                   | Exam paper set successfully              | Pass | 25-11-<br>2018 |
| 7.Apply Job         | Apply for job                           | Please<br>answer<br>question.                    | Congratulation.                          | Pass | 28-11-<br>2018 |
| 8.Logout            | Click logout<br>button                  | Logout from the account                          | Logged out successfully                  | Pass | 25-11-<br>2018 |

# **5.5 Test Results and Report**

Test report is needed to replicate testing ends up in a proper means, which provides a scope to estimate testing results apace. It's a paper that records knowledge obtained from Associate in nursing analysis experiment in Associate in nursing organized manner, describes the environmental or in operative conditions, and shows the compare of check results with check objectives. Check report is incredibly vital Associate in Nursing it's

required to grasp that the system is prepared/ not ready for implementation? It's a document that records knowledge obtained from an analysis experiment. We want to run through many sorts of testing. There are many types of testing:

- Functionality
- Regression
- Security
- Performance
- Scalability
- Usability
- System interoperability
- Localization
- Disaster recovery
- Installation/ upgrade

If the system passes through all these types of testing it is finally ready to launch so at the end we will do the results because the edges of usability testing.

- Good Quality of Website.
- System is easy to use.
- Website is more willingly accepted by users.
- Easy to use for the new users.
- Excellent UI for interaction.

#### **CHAPTER 6**

#### CONCLUSION AND FUTURE GOAL

#### **6.1 Conclusion**

The system can build up communication between company and students. This accomplishment gateway helps each the task candidate and job suppliers finding the proper organization or the staff. It'll save time and scale back work. The system is going to be go together with additional upgrades and new feature in future. It'll be upgraded with its internet interface layout.

#### **6.2 Future Goal**

- Making mobile application for android and iOS platform.
- Security can a lot of upgrade.
- Adding video conferencing of our own platform between company and student.
- Email notification for each company and student.
- System option will be upgraded day by day for its perfect use.
- System will implement new UI if required permanently appearance.
- Location map.
- Online examination with time limitation...
- Include online certificate courses.
- English version and Bangla version.
- Some key features will be added soon like interview tips, resume writing tips, covering letter, articles, career guide, career counseling etc.

#### Reference:

- [1] Prabjot Kaur (2015) "E-recruitment: A conceptual study". International Journal of Applied Research, Vol.5.2, pp2394-5869.
- [2] bd.jobs, available at [online] << http://www.bdjobs.com/>>last accessed 15.01.2019 at 5.20 pm.
- [3] skill.jobs, available at [online] << http://www.skill.jobs/>>.last accessed 26.03.2019 at 10.26 pm.
- [4] Business Process Modeling, internet :<< https://tallyfy.com/business-process-modeling/ >> last accessed 16.12.2018 at 11.20 am.
- [5] User experience design, available at << https://www.interaction-design.org/literature/topics/ux-design >> last accessed 08.01.2019 at 12.32 pm.
- [6] UX Curve: A method for evaluating long-term user experience, available at<<https://medium.com/@rajulsingh/ux-curve-a-method-for-evaluating-long-term-user-experience-cc5e0e146c6d>> last accessed 15.01.2019.
- [7] What is an Interaction Designer? Is accessible at <<a href="https://designmodo.com/interaction-design/">https://designmodo.com/interaction-design/</a>> last accessed 20.01.2019 at 5.45 pm.

#### **APPENDIX**

#### **REFLECTION OF PROJECT:**

From Summer-2018 semester, we outset our journey to create a system, where companies and students will notice their want jobs and employers and it'll save valuable times further. We have a tendency to follow the model to implement and keep under observation our system, with the all exertions and defrayments tons of your time finally we have a tendency to were able to reach our goal ultimately. Therefore we have a tendency to believe that our "Online Recruitment System" is going to be a positive and effective issue for each the businesses and therefore the students. And that we are going to be unendingly upgrading our system as early as attainable.

| ORIGINA | ALITY REPORT                                 |                     |                 |               |    |
|---------|----------------------------------------------|---------------------|-----------------|---------------|----|
| 2       | 0%                                           | 19%                 | 6%              | 22%           |    |
| SIMILA  | ARITY INDEX                                  | INTERNET SOURCES    | PUBLICATIONS    | STUDENT PAPER | RS |
| PRIMAR  | Y SOURCES                                    |                     |                 |               |    |
| -       | Submitted<br>Student Paper                   | d to Daffodil Inter | rnational Unive | rsity 1       | 8  |
| 2       | Submitted Student Paper                      | d to Amity Unive    | rsity           |               | 2  |
| 3       | medium.c                                     |                     |                 |               | 1  |
| 4       | Submitted to De La Salle Lipa  Student Paper |                     |                 |               |    |
| 5       | Submitted Zealand Student Paper              | d to The Open P     | olytechnic of N | ew            | 1  |